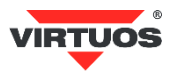

# **Základní instalační příručka**

### (Rev.1.1) CCD 2D skener čárových kódů Virtuos HT-855A, R5S-232 (EHE0006)

## **• Způsobilost a**

Toto zařízení bylo testováno a shledáno vyhovující limitům pro třídu A části 15 Pravidel FCC.

Toto zařízení bylo testováno a shledáno vyhovující podle těchto standardů vyžadovaných EMC Direktivou 89/336/EEC a doplněných Direktivou 92/EEC a 93/68/EEC: EN55022 (1992); EN55024 (1992); EN55082-1 (1998); EN60950-1.

#### **• Varování a upozornění**

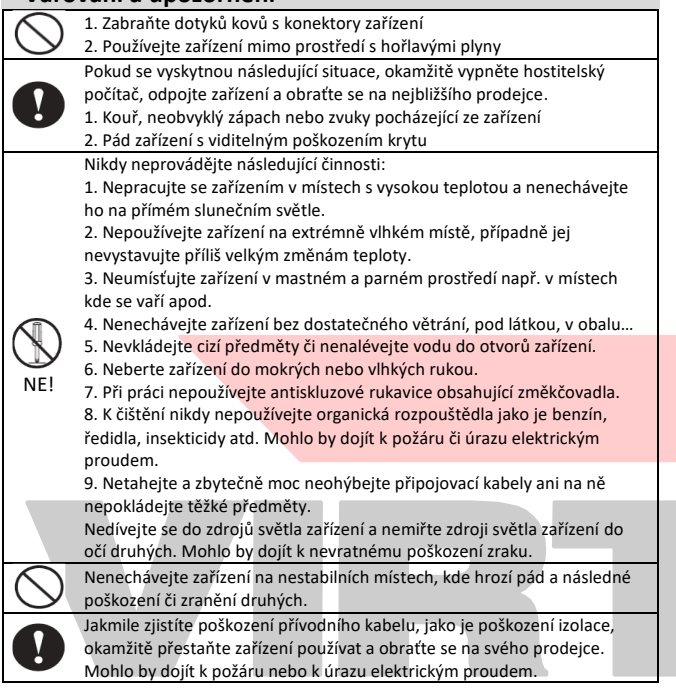

#### **• Základní informace**

Tato příručka obsahuje stručný přehled informací nezbytných k instalaci produktu. Podrobnější informace o produktu včetně programovací příručky najdete na webových stránkách [www.virtuos.cz.](http://www.virtuos.cz/)

#### **• Specifikace čtečky**

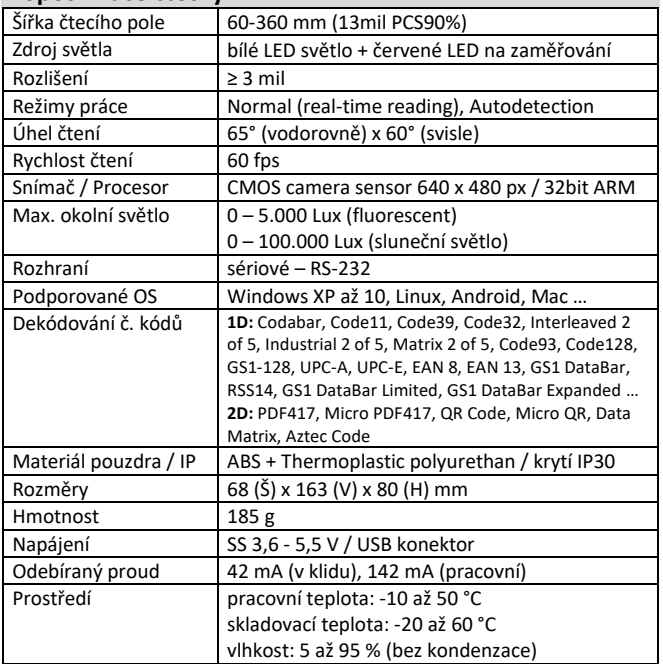

#### **• Vlastnosti**

- **→** Praktické odolné provedení, unikátní vzhled, stylový tvar, moderní design
- **→** Citlivý kamerový sensor pracující i za extrémního osvětlení (slunce…)
- **→** Připraveno pro mobilní platby čtení 2D kódů z mobilů a malých displejů
- → Rychlé dekódování čárového kódu 3 mil a obtížně čitelných kódů
- (rozmazané, pomačkané, nízký kontrast, vysoká hustota, dlouhý kód) **→** Čtení českých znaků v UTF-8 z textů ve 2D kódech
- **→** Připojení přes RS-232 port konektorem DB9
- **→** Napájení prostřednictvím USB konektoru 5V
- **→** Možnost čtení 1D i 2D kódů v jednom zařízení z papíru i obrazovky
- **→** Ruční nebo automatický režim čtení
- **→** Zvuková a světelná indikace čtení kódů
- **→** Čtení všech hlavních druhů čárových kódů i s možností výběru typu
- **→** Snadné programování pomocí čárových kódů
- **→** Díky přesnému zaměřování kódu pomocí indikačního červeného proužku lze bez problémů načítat i z více kódů vedle sebe
- **→** Možnost online upgrade firmware čtečky pro rozšíření funkčnosti či poprodejní servis

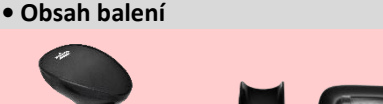

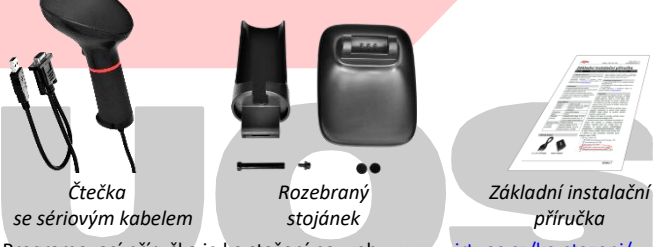

Programovací příručka je ke stažení na webu [www.virtuos.cz/ke-stazeni/.](http://www.virtuos.cz/ke-stazeni/)

#### **• Instalace – připojení**

Zapojte kabel skeneru do sériového (RS-232) portu počítače a zároveň připojte napájecí USB konektor do volného USB portu zařízení. V případě, že není k dispozici volný USB port či připojené zařízení USB port vůbec nemá, doporučujeme použít přídavný napájecí adaptér USB 5V/2A – HDB0018.

*Doporučené napájecí příslušenství:* **HDB0018** – Napájecí zdroj 5V/2A

Po připojení skener vydá akustický signál a operační systém automaticky nainstaluje ovladač zařízení. Načtením libovolného čárového kódu ověřte správnou činnost skeneru. Pro testování můžete použít čárové kódy z konce této příručky.

V režimu emulace sériového portu je nutno do OS Windows doinstalovat ovladač – novější verze OS si tento ovladač samy najdou. Podrobný popis instalace včetně ovladače najdete na webových stránkách [www.virtuos.cz/ke-stazeni/.](http://www.virtuos.cz/ke-stazeni/)

#### **• Stojánek čtečky**

Součástí balení čtečky je stojánek, do kterého lze čtečku při nepoužívání odkládat. Stojánek využijete též při nastavení čtečky na automatický režim, kdy skenuje čárové kódy sama po přiložení kódu před okénko čtečky. Stojánek je třeba nejprve sestavit.

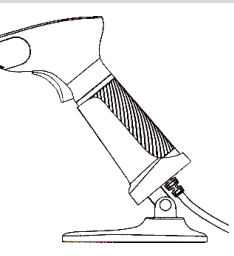

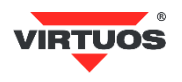

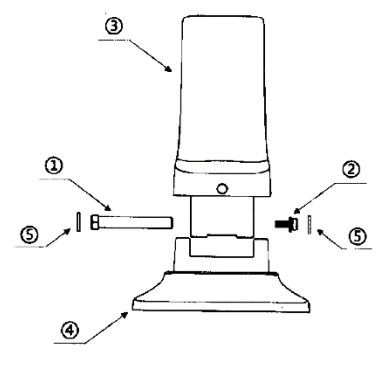

#### **Seznam součástí stojánku**

- 1. Distanční matka
- 2. Šroub
- 3. Držák čtečky
- 4. Podstavec držáku čtečky 5. Samolepící gumové
- krytky

#### **Postup sestavení stojánku**

#### 1. Umístěte držák nad stojánek 2. Vložte držák do pantu stojánku

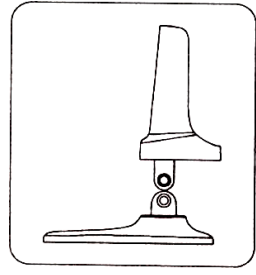

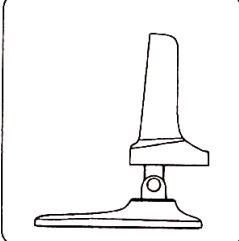

3. Otvorem v pantu prostrčte distanční matku a utáhněte z druhé strany šroubek. Na obě strany následně přilepte gumové krytky.

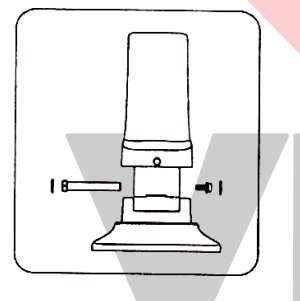

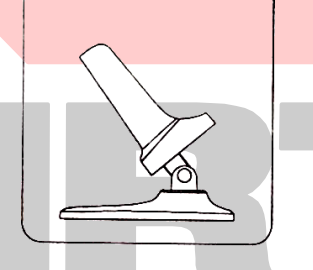

#### **• Jednotlivé součásti čtečky**

- 1. LED světelný indikátor <a>
4. Tlačítko spouště
- 2. Okénko čtečky se snímačem 5. Propojovací kabel
- 3. Akustický indikátor

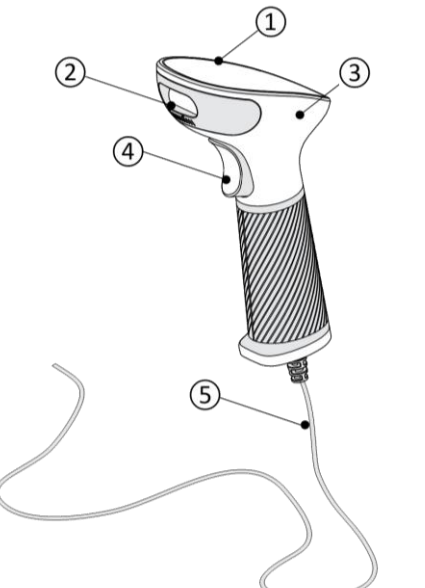

#### **• Čtení čárových kódů**

Chcete-li skenovat čárový kód, ujistěte se, že indikační světelný proužek světla skeneru nekříží čárový kód a zabírá celou jeho délku – viz obrázek:

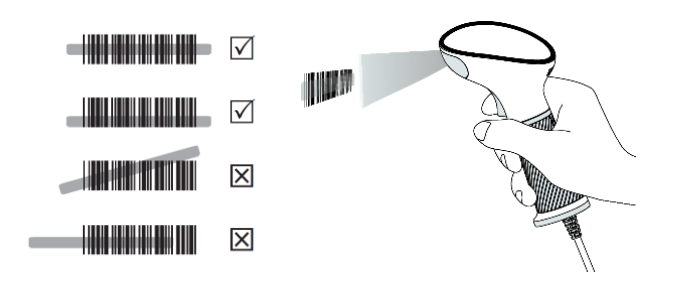

#### **• Indikační LED dioda + akustický indikátor BUZZER**

Při úspěšném načtení čárového kódu blikne LED indikátor a ozve se zvuk pípnutí. V případě špatného načtení čtečka pípne 4x. Takto funguje čtečka v základním nastavení, to lze dále měnit – viz programovací návod.

#### **• Nejčastější odstranění závad**

Většina problémů, se kterými se během provozu skeneru můžete setkat, je způsobena nesprávným nastavením jeho parametrů. Tyto problémy můžete odstranit opětovným nastavením továrních parametrů podle následujících pokynů:

- 1. Odpojte datový kabel od počítače.
- 2. Kabel opět připojte.
- 3. Obnovte tovární nastavení načtením následujícího kódu:

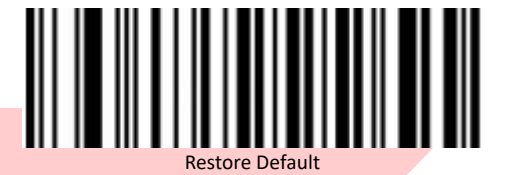

4. Pokud po provedení těchto kroků závada přetrvává, postupujte podle návodu v programovací příručce ze stránek [www.virtuos.cz](http://www.virtuos.cz/) nebo se obraťte na HOTLINE Virtuos.

#### **• Programování – nastavování skeneru**

Přestože se skener čárových kódů vyznačuje jednoduchou obsluhou a instalací, jde o složité elektronické zařízení a nastavení jeho parametrů vyžaduje určité znalosti v problematice čárových kódů.

Nenastavujte žádný z parametrů Vašeho skeneru, pokud nejste dostatečně seznámeni s jeho funkcí a pokud zcela neovládáte programovací proceduru. Nastavení požadovaných parametrů a funkcí se provádí načtením odpovídajícího čárového kódu přímo z této příručky – případně z kompletní programovací příručky v anglickém jazyce, která je k dispozici ke stažení na [www.virtuos.cz/ke-stazeni/](http://www.virtuos.cz/ke-stazeni/) - v závorce je uvedeno odpovídající číslo stránky z této programovací příručky.

Pokud byste chtěli čtečku "zamknout" tj., aby nemohlo nedopatřením nebo náhodou dojít k přeprogramování, je možné výběrem volby **Enable/Disable Configuration barcode** (str. 4) možnost nastavování zcela vypnout.

# **• Základní programovací kódy**

#### **Kapitola Data Interface** *(str. 6)*

Čtečky jsou k systému připojeny pomocí RS-232 rozhraní.

- **a)** *RS232* **– standardní plné sériové rozhraní**
	- Aby tato volba fungovala, je nutné mít čtečku s připojovacím kabelem ukončeným speciálním konektorem DB9 (+ USB konektorem určeným pouze k napájení 5V).

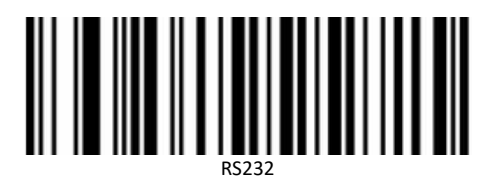

**Následující dvě volby se čtečkou s RS-232 konektorem vůbec nepoužívejte. My je zde záměrně neuvádíme a nastavovací kódy pro USB modely jsou tak dostupné jen z programovací příručky!**

- b) *USB HID-KBW*  emulace klávesnice
- c) *USB Serial* virtuální sériový port

Dovozce si vyhrazuje právo na změny v této publikaci, změny specifikace a dále změny na výrobku bez předchozího upozornění. Pro více informací kontaktujte Vašeho prodejce. Dovozce si vyhrazuje právo na změny v této publikaci, změny specifikace a dále změny na výrobku bez předchozího upozornění. Pro více informací kontaktujte Vašeho prodejce.<br>Dovozce nenese zodpovědnost za technické a tiskové

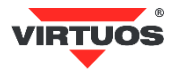

#### **Verze firmware čtečky** *(str. 5)*

Zjištění aktuální verze mikrokódu (firmware) čtečky, který řídí všechny funkce čtečky a může být požadován při kontaktování podpory, vrátí čtečka po načtení následujícího řídícího kódu

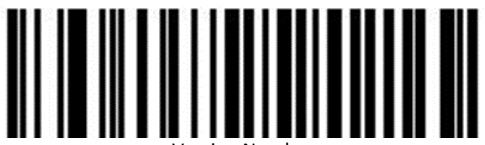

Version Number

#### **Scan Mode – režimy čtení** *(str. 21)*

Čtečku dle verze lze nastavit do několika režimů čtení. Prvním a základním je čtení pouze při stisku spouště. V tomto případě je automatický režim čtení kódů vypnut, čtecí paprsek svítí a čte jen při zmáčknuté spoušti.

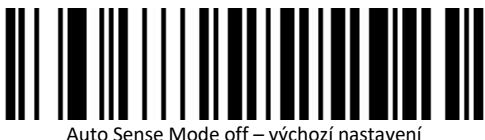

Druhým režimem je stav, kdy čtečka načítá kódy automaticky. Jakmile před ní umístíte kód, rozsvítí se a načte kód. Doporučujeme používat pouze se čtečkou ve stojánku. Přepnutí se provádí načtením tohoto kódu:

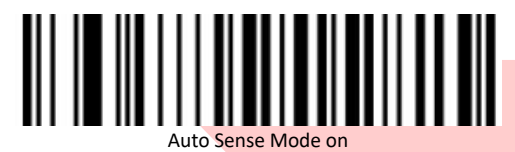

# **Repeat Barcode Detection** *(str. 21)*

V režimu automatického čtení může docházet k nechtěnému opakovanému načítání stejného kódu ještě dříve, než je odstraněn ze zorného úhlu čtečky. Doporučujeme prodloužit čekací čas, než začne čtečka znovu číst. Časovou prodlevu nastavíte pomocí kódů z kapitoly *Repeat Barcode Detection* z program. příručky. Lze volit tyto časy: 500ms, 750ms (výchozí), 1s a 2s.

#### **Inverse color barcode selection** *(str. 32)*

Čárové kódy mohou být v některých případech tisknuty inverzně (1D, DataMatrix a Aztec). V tom případě je nutné čtečku přepnout, resp. zapnout ten typ, který preferujete. V případě volby čtení obou druhů *Both* počítejte s pomalejším čtením, proto čtečka v základním nastavení inverzní kódy ignoruje.

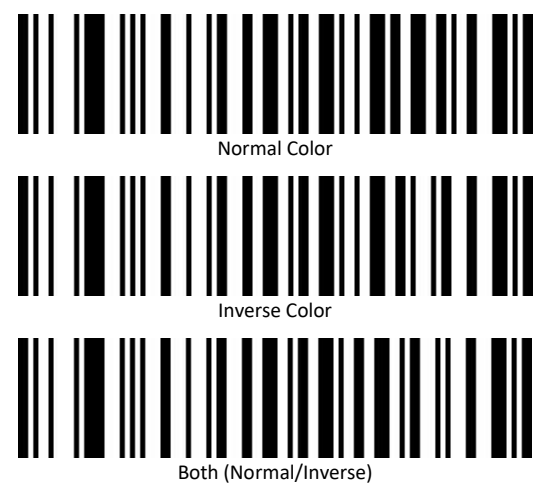

#### **Light, Buzzer and Prompt Configuration** *(str. 22 - 25)*

V základním nastavení čtečka akusticky signalizuje zapnutí a úspěšné načtení kódu. Pomocí nastavovacích kódů těchto kapitol lze měnit chování čtečky v těchto režimech. Kupříkladu vypnutí tónu při úspěšném načtení kódu je možno provést přenastavením položky *Successfully Decode Prompt Tone Settings* (str.28). Vypnutí se provede načtením kódu **Off**:

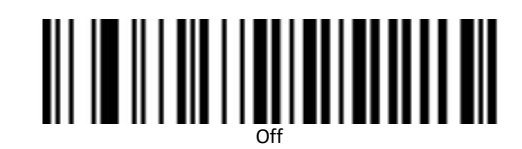

A opětovné zapnutí, které je i výchozím, aktivujete volbou **On**:

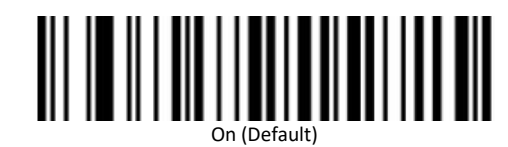

#### **Enable/Disable All/1D/2D barcodes** *(str. 33)*

Pokud víte, jaké typy čárových kódů budete načítat, je vhodné "usnadnit" čtečce hledání kódů tím, že povolíte jen ty kódy, které používáte. V této kapitole tedy například zakážete nejprve všechny kódy a poté povolíte buď 1D nebo 2D kódy. Čtení kódu se tím zrychlí. V dalších kapitolách lze dokonce zakázat jednotlivé typy 1D nebo 2D kódů, jako např. QR, EAN, Code36 atd.

#### **Prefix and Suffix Configuration** *(str. 26 - 31)*

Před a za každý načtený kód lze doplnit až 10 libovolných znaků. Tento prefix či sufix lze dokonce podmínit jen pro určitý typ kódu. K naprogramování je třeba používat tabulky znaků z konce programovací příručky a tabulku typů kódů z přílohy. Příklady programování najdete v anglickém jazyce na konci programátorské příručky. Záměrně zde návod na nastavování prefixu a sufixu neuvádíme, neb tato problematika přesahuje rozsah základního návodu a je třeba určitých speciálních znalostí uživatele. Pro konkrétní nastavení je možné kontaktovat podporu HOTLINE Virtuos, kde Vám připraví konkrétní postup nastavení.

#### **• Další kódy**

Další kódy umožňující zapínaní/vypínání jednotlivých druhů kódu, změnu citlivosti a další speciální nastavení najdete v programovací příručce v anglickém jazyce, která je k dispozici ke stažení na stránkách [www.virtuos.cz.](http://www.virtuos.cz/) 

Tato nastavení jsou specifická pro určitá speciální použití a DŮRAZNĚ NEDOPORUČUJEME je zkoušet, aniž byste věděli, co dělají. Dále nedoporučujeme načítat nastavovací kódy z jiných příruček a návodů, k dané čtečce se nevztahující. Všechny tyto úkony mohou vést k zablokování čtečky a její nutné opravy v servisním středisku!

V případě dalších dotazů a upřesnění proto neváhejte kontaktovat podporu HOTLINE Virtuos, viz telefon a e-mail uvedený výše v hlavičce návodu.

#### **• Testovací kódy (CODE\_39 + QR code)**

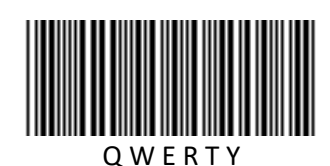

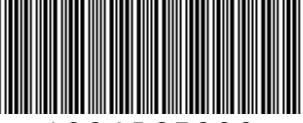

1 2 3 4 5 6 7 8 9 0

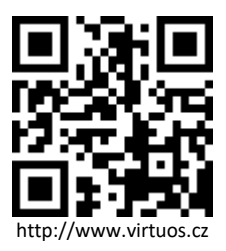